## Rack Code Utility

Last Modified on 05/27/2022 10:36 am EDT

To update all pricing tied to a Rack Code, go to*Main Menu / Supervisor / Processes / Utility Menu / Update Rack Pricing*.

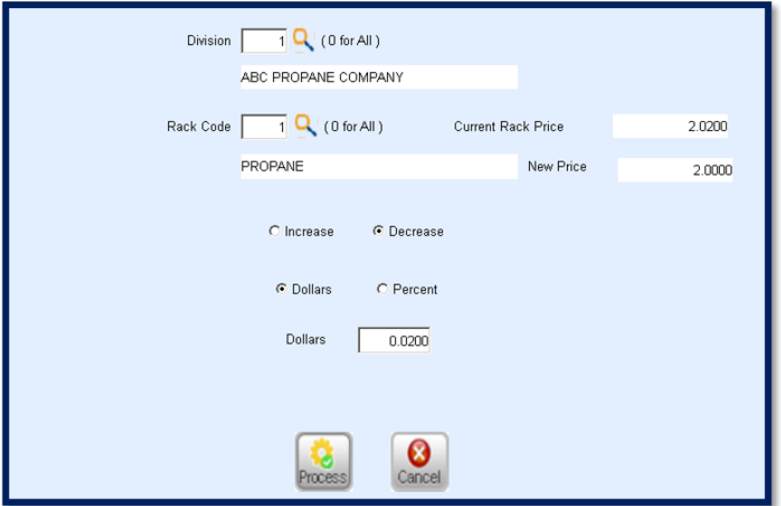

- 1. Enter the Division. If the Rack Update is to apply to all Divisions/Locations, leave as*0*.
- 2. Enter the *Rack Code*. If the Price Update is to apply to all Rack Codes, leave as*0*.
- 3. Select *Increase* or*Decrease*.
- 4. Choose *Dollars* or *Percent*.
- 5. Enter the *Dollars*/*Percent*to increase or decrease. After tabbing out of this field, the*New Price* area will populate.
- 6. Select **Process**. This will update all prices associated with the Rack Code automatically.